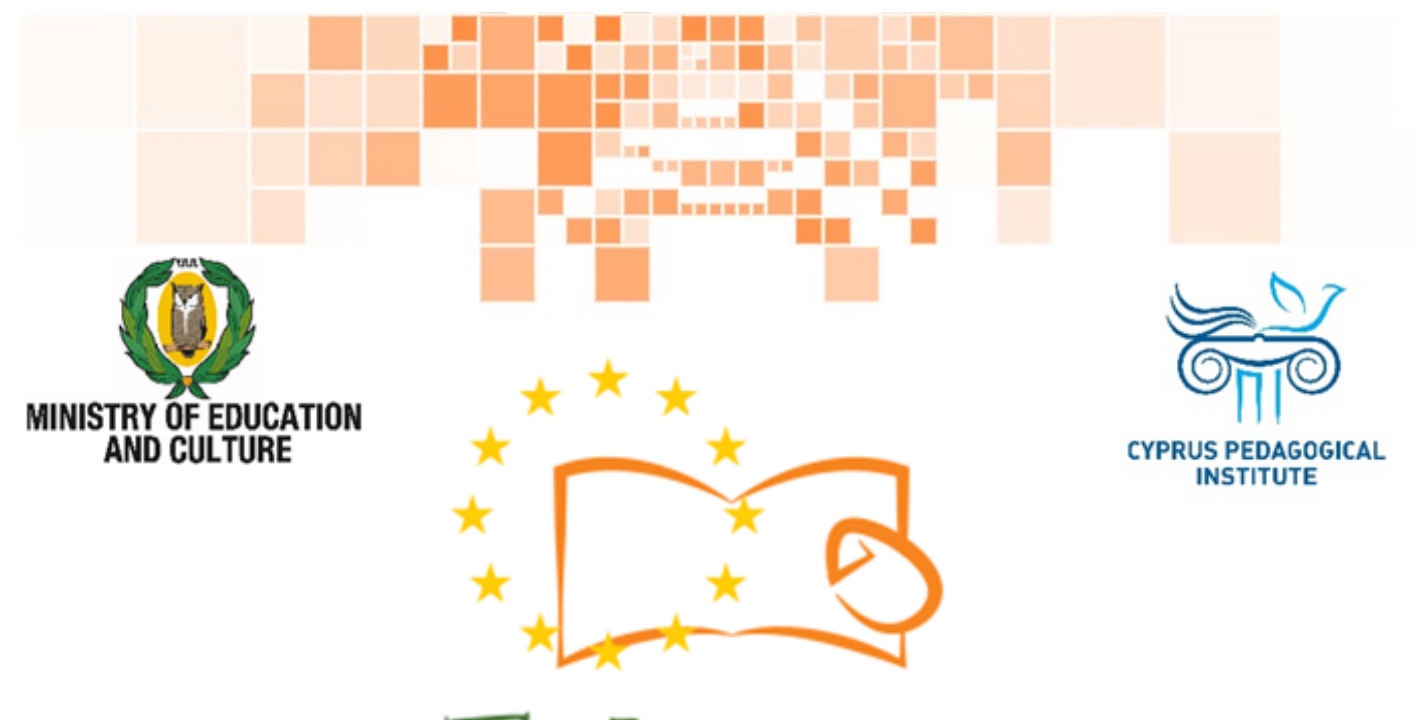

# Eduweb

Combating Digital Exclusion Children educate digitally illiterate adults in safe and creative web

#### Adults Training Lessons

## **e-Commerce/ Online shopping**

Create an Amazon account

Co-funded by the Erasmus+ Programme of the European Union

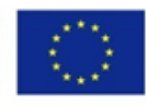

This project has been funded with support from the European Commission. This publication reflects the views of the partners, and the Commission cannot be held responsible for any use which may be made of the information contained therein.

#### **EduWeb: Combating Digital Exclusion - Children educate digitally illiterate adults in safe and creative web**

**O3A2: Educational Material** 

#### **Adults Training Lessons**

Created by: Antonis Papastavrou, Antonis Katsonis (2nd Grade) General Editing: Theodora Kakouri, Computer Science teacher Aradippou Lyceum-Tasos Mitsopoulos, Cyprus

> **Version 0.1 January 2018**

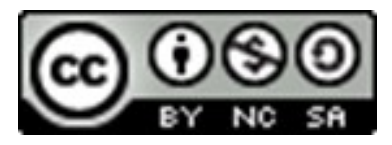

**Attribution-NonCommercial-ShareAlike**

**CC BY-NC-SA** 

The EduWeb project is funded by the European Commission via the Erasmus+ programme, Action Key 2. This publication reflects the views only of the authors and it does not represent the opinion of the European Commission, and the European Commission is not responsible or liable for any use that may be made of the information Co-funded by the contained therein.

Erasmus+ Programme of the European Union

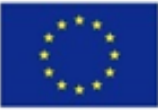

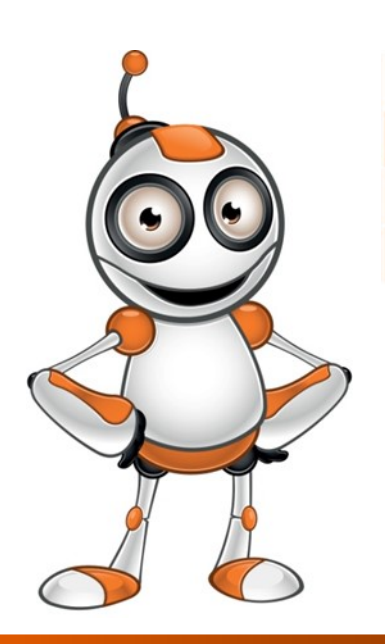

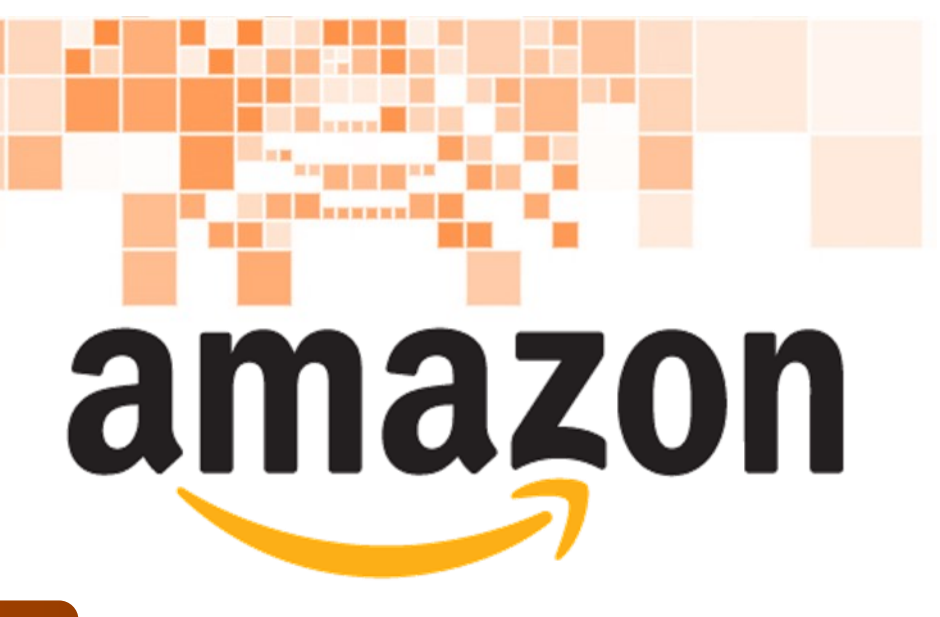

### LESSON 1

#### **Category:**

1

e-commerce/ Online shopping

#### **Activity Description:**

Create an Amazon account

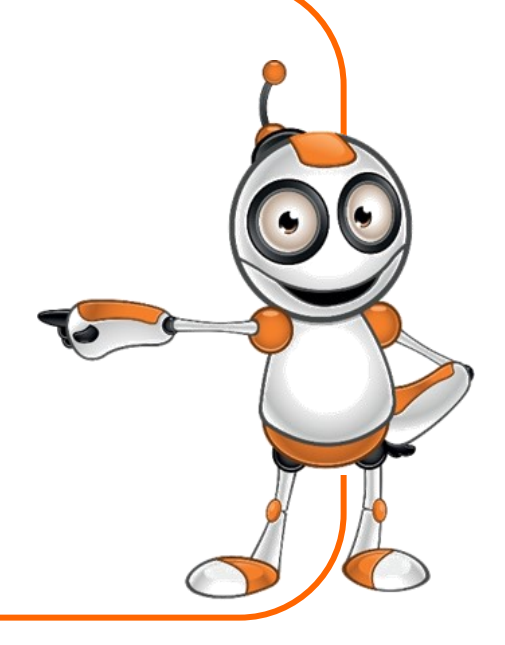

#### **Aims (What are you going to learn?):**

#### **At the end of this lesson you will be able to:**

- $\Rightarrow$  find and open Amazon webpage,
	- create and sign in to your own personal account.

## **Digital Competences :**

- $\Rightarrow$  Browsing, searching and filtering data, information and digital content.
- $\Rightarrow$  Evaluating data, information and digital content.
- $\Rightarrow$  Protecting personal data and privacy.

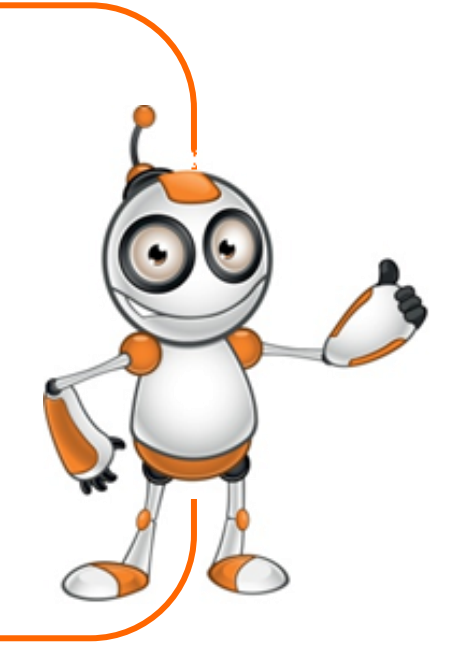

#### **What are you going to need?**

Hardware:

Computer (laptop or desktop)

or a "smart" device

- $\rightarrow$ Internet access
	- Software:
- $\Rightarrow$ Web navigation program
- E-mail address

**Audience:** Adults

**Time needed:** 10 minutes

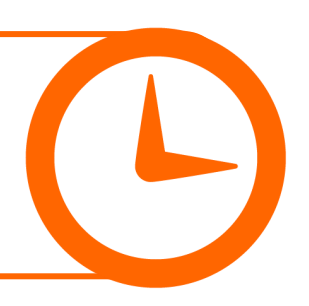

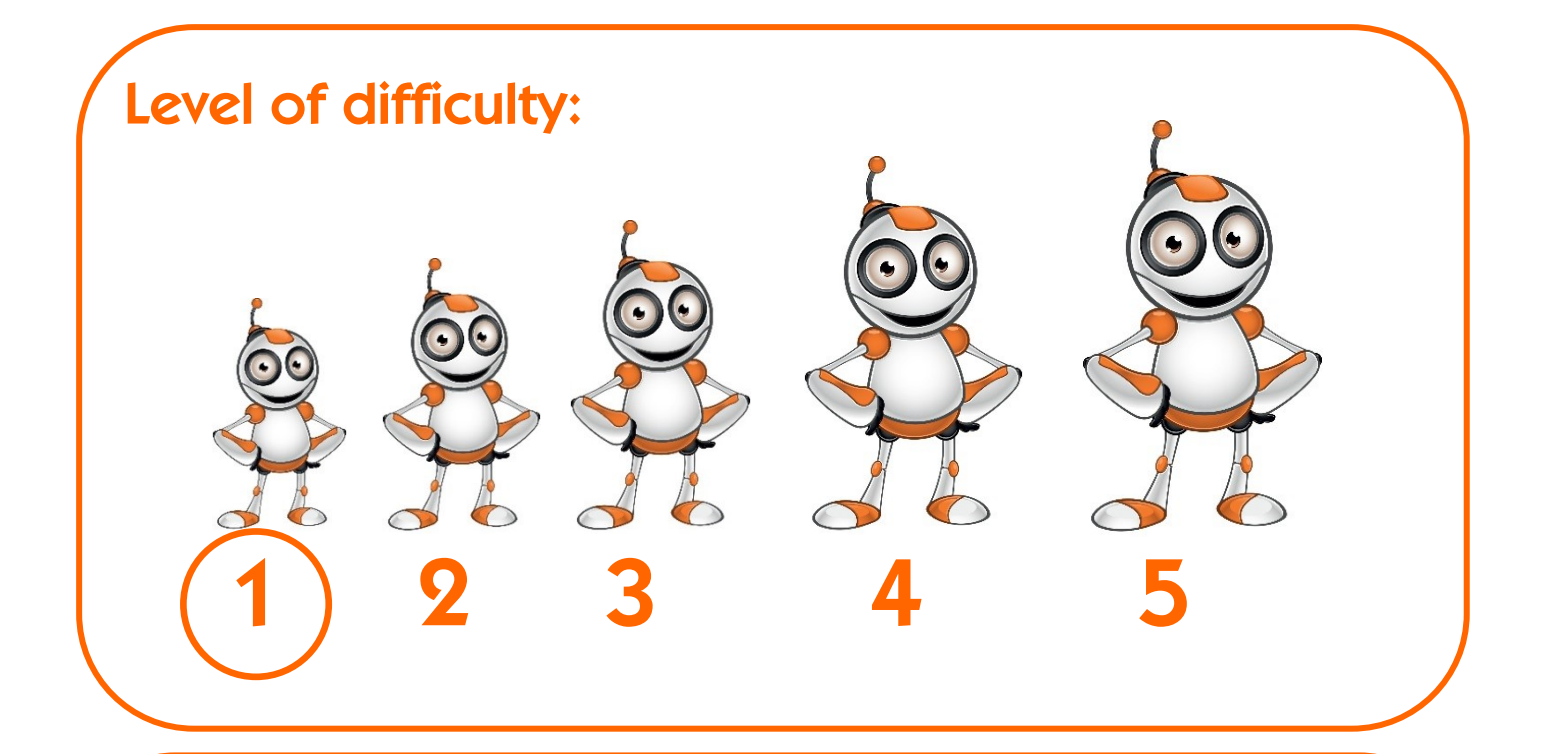

#### **Before we start we need to ensure that the user has:**

- $\Rightarrow$  the ability to use basic computer or "smart" device functions,
- $\Rightarrow$  basic skills of web navigation,
- $\Rightarrow$  an e-mail account.

**e-commerce/online shopping platforms for e-shopping with similar use:** 

 $\Rightarrow$  Ebay

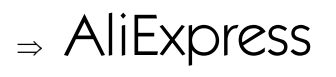

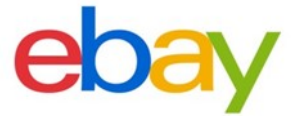

Ali Express

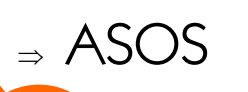

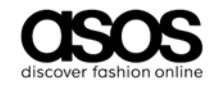

#### **Internet safety:**

- $\Rightarrow$  Keep your passwords to web applications at a secure place.
- $\Rightarrow$  Never give personal data information to strangers.
- $\Rightarrow$  Choose reliable product sellers, after being informed for their credibility, based on both their costumers' reviews and the companies through which the purchase is made (e.g. Amazon).

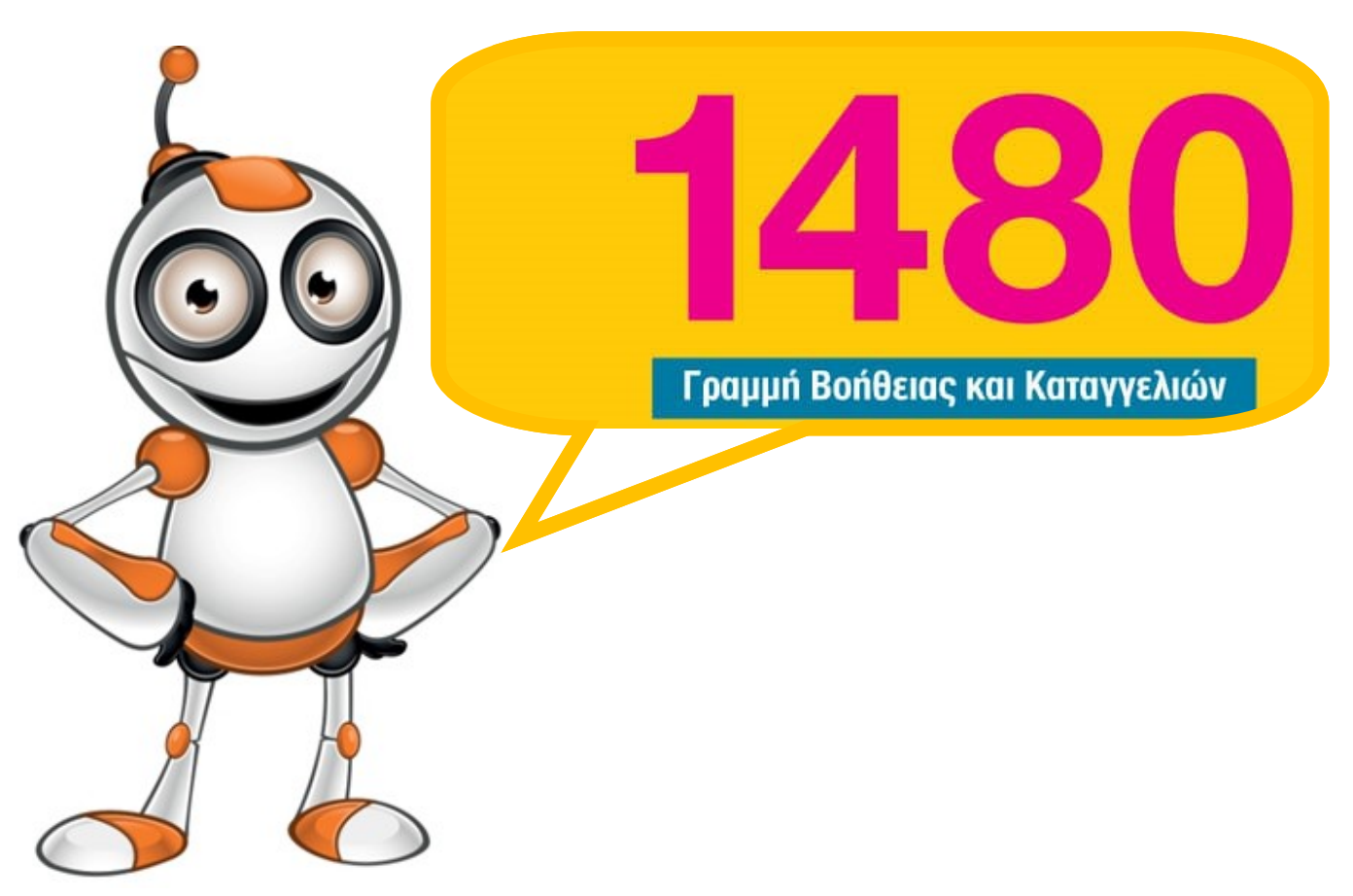

## STEPS TO CREATE AN ACCOUNT

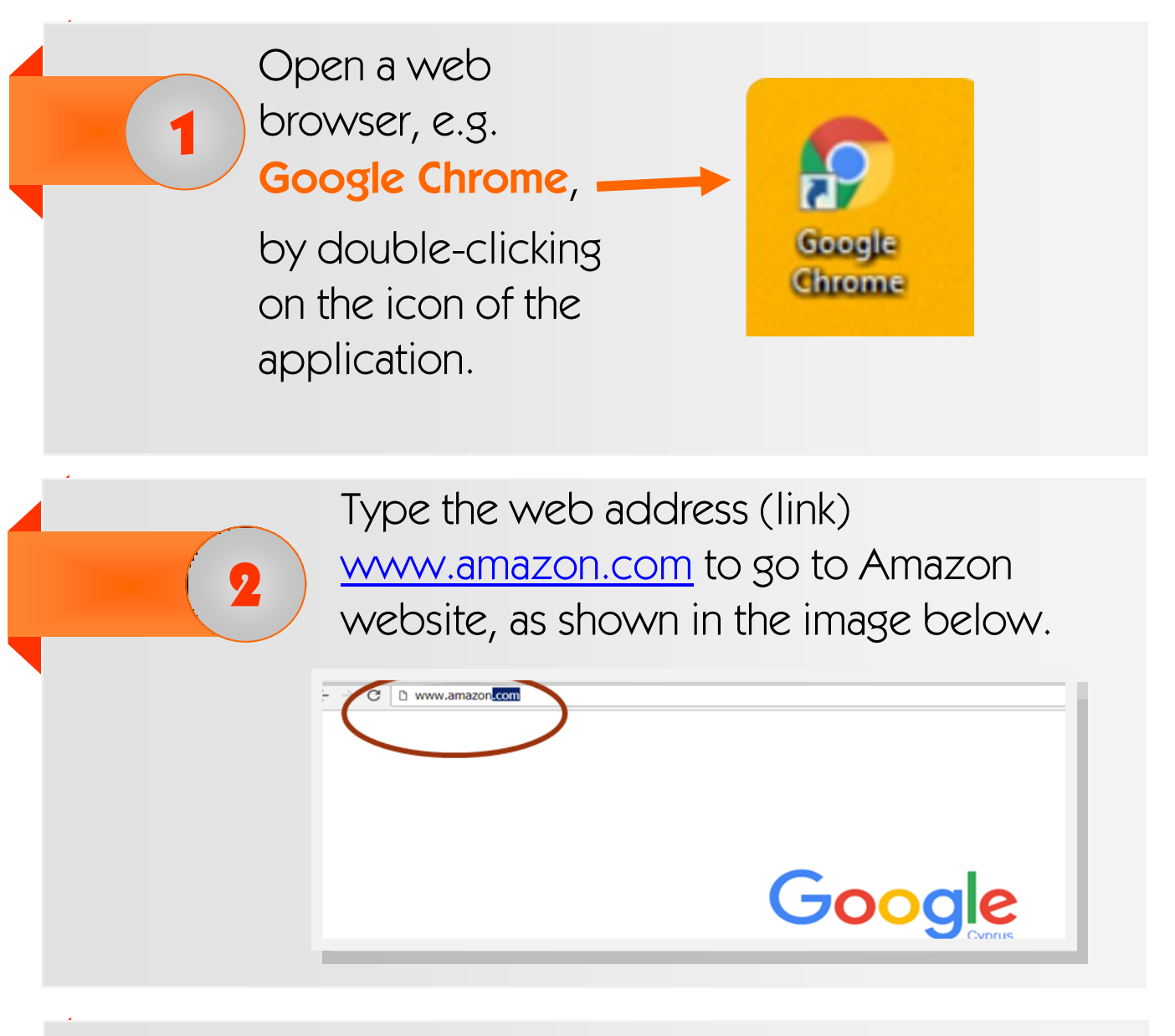

You will be directed immediately to Amazon webpage.

3

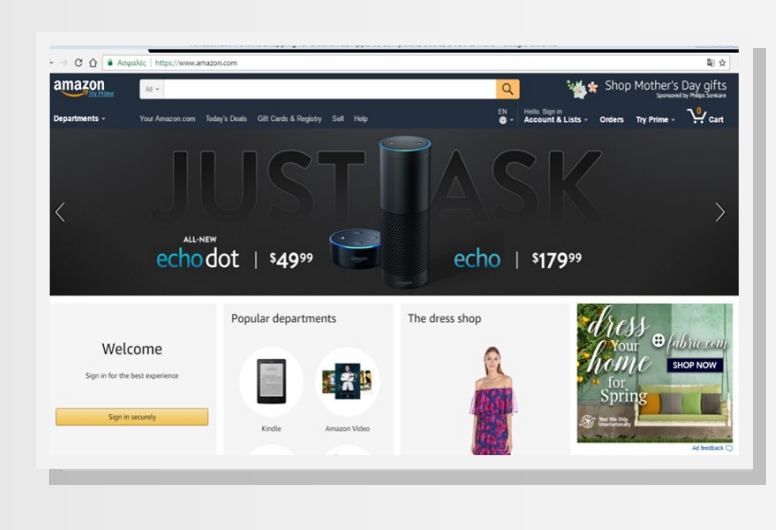

To create a new account, go to **Sign in**.

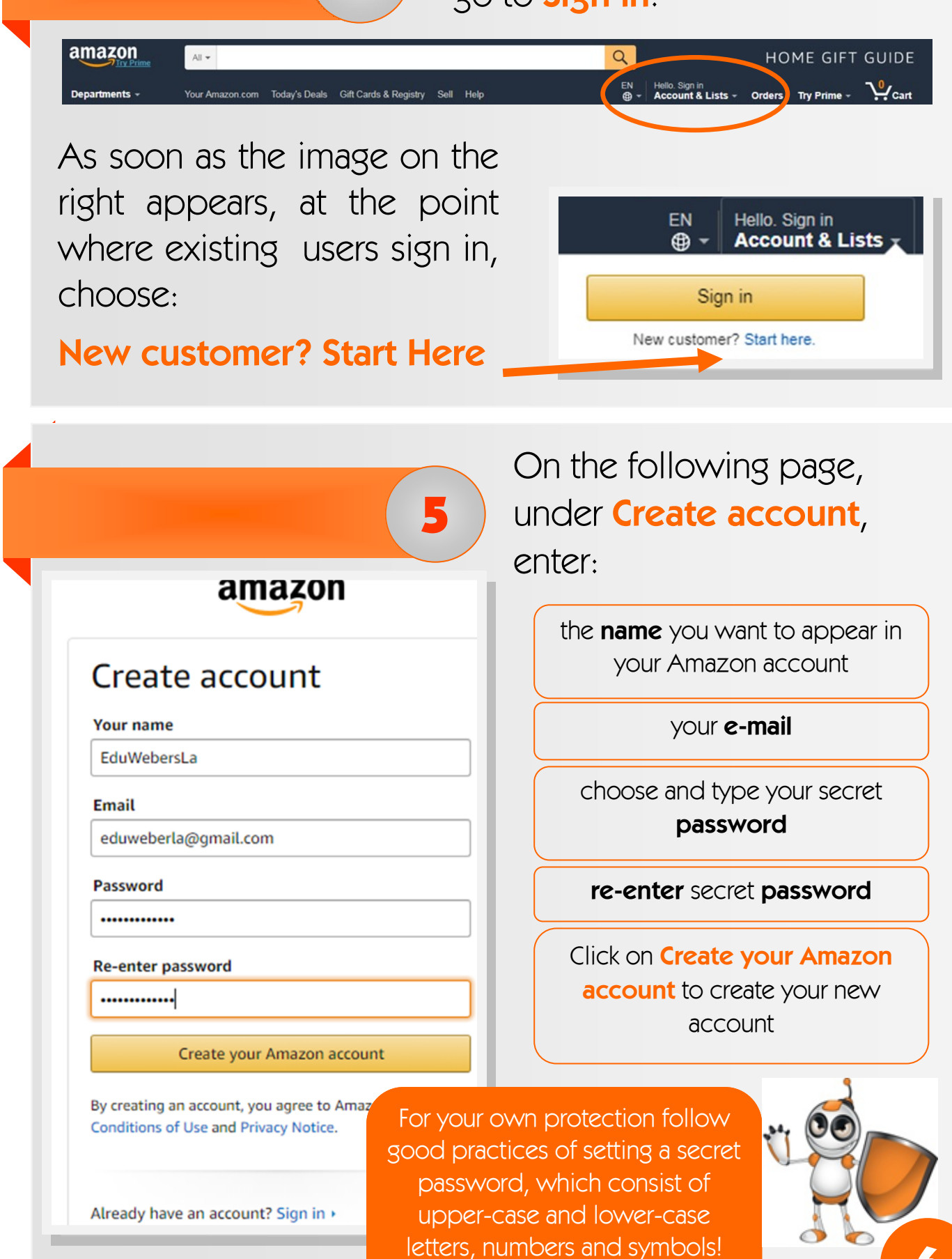

4

As shown in the screen below, the web browser application (e.g. Chrome) will ask you if you want to save your Amazon password!

6

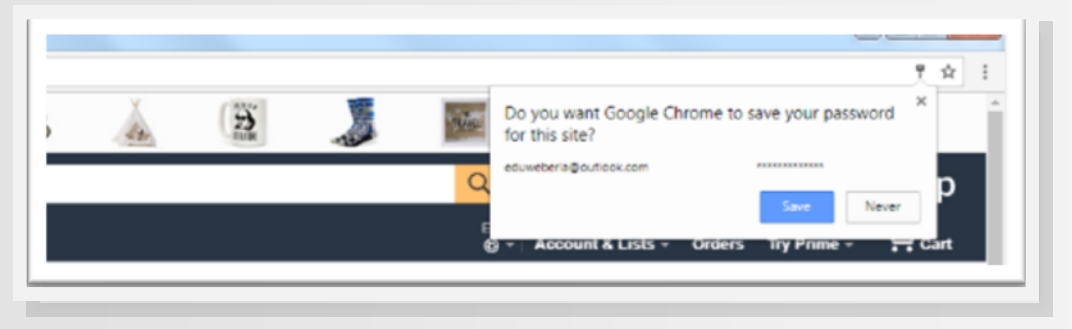

#### **Attention!**

Avoid saving your web accounts passwords in the web browser application (e.g. Chrome)!

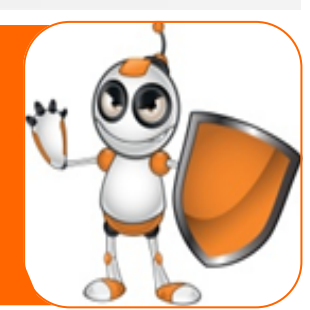

At this final step, you have already created your own Amazon account and you can now proceed to search, save for later, order, purchase or just proceed to "screen shopping" instead of "window shopping"!

7

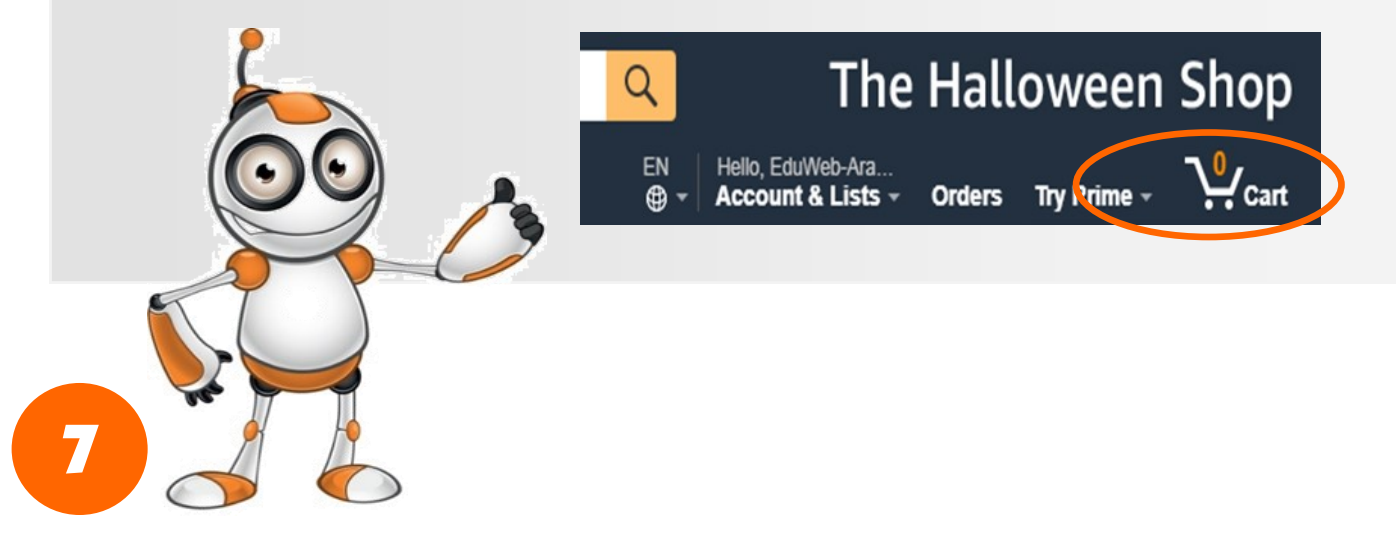

To exit your account click on **Sign Out** from **Account & Lists** drop-down menu, as shown in the picture below.

8

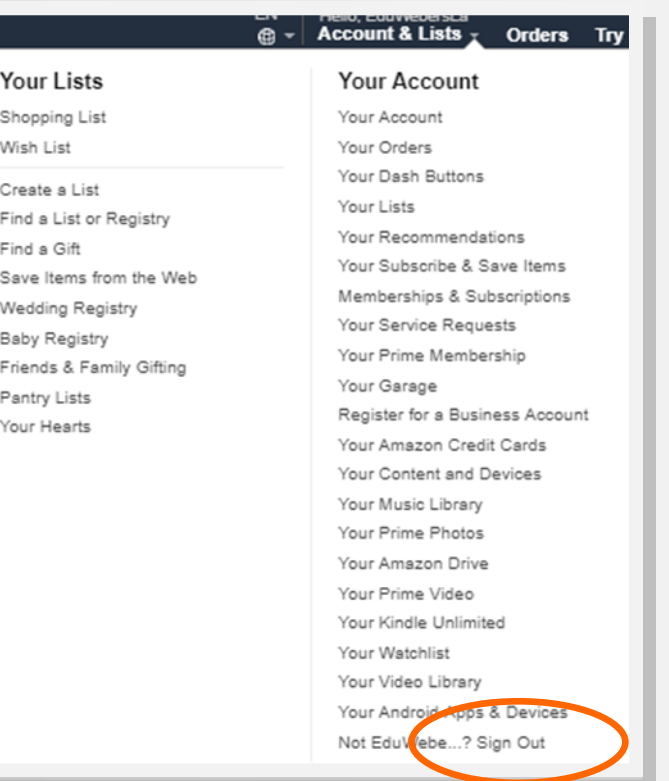

#### LESSON ASSESSMENT

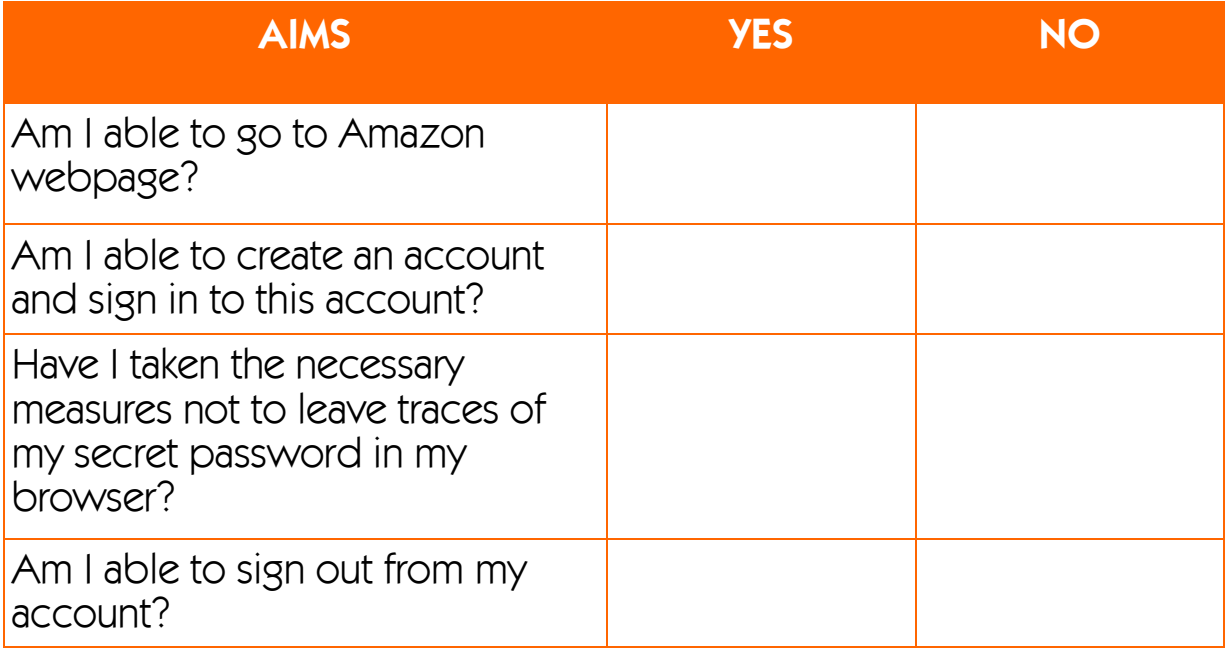